# Rescue System Bootable USB Drive

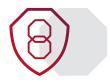

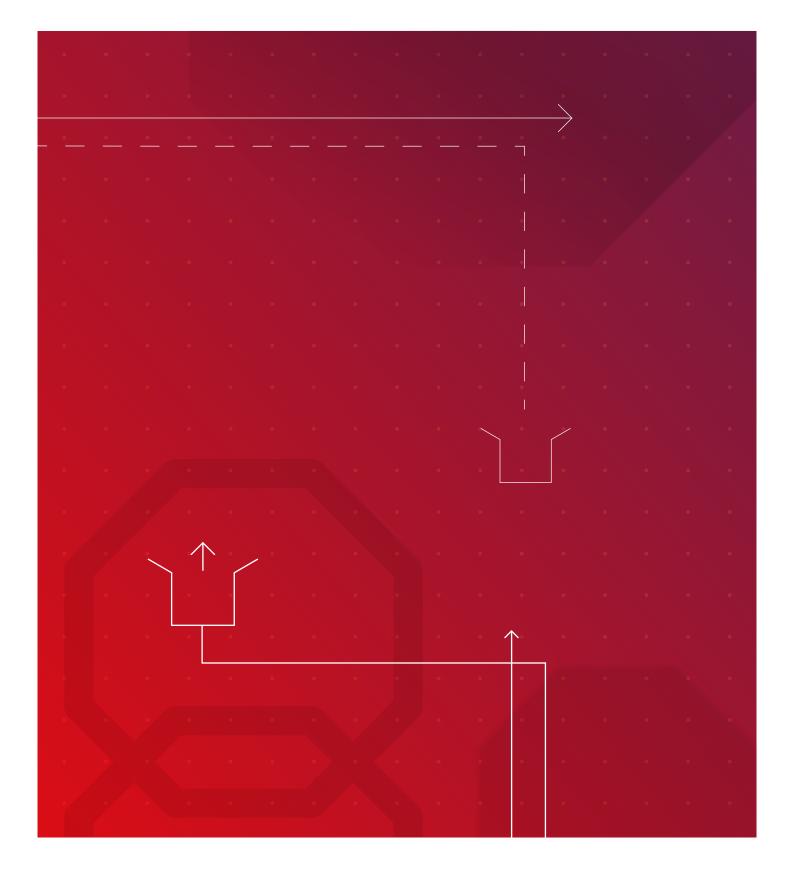

# Avira Rescue System using Rufus

# **Contents**

| 1 | Rufus                | 3  |
|---|----------------------|----|
|   | 1.1 How to use Rufus |    |
|   |                      |    |
| 2 | Notes on DOS support | 4  |
|   | ••                   |    |
| 3 | Notes on ISO support | .4 |

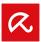

#### 1 Rufus

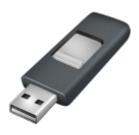

Create bootable USB drives the easy way

Rufus is a utility that helps format and create bootable USB flash drives, such as USB keys/pendrives, memory sticks, etc.

It can be especially useful for cases where:

- you need to create USB installation media from bootable ISOs (Windows, Linux, UEFI, etc.)
- · you need to work on a system that doesn't have an OS installed
- · you need to flash a BIOS or other firmware from DOS
- · you want to run a low-level utility

Despite its small size, Rufus provides everything you need!

#### 1.1 How to use Rufus

Download the executable (https://github.com/pbatard/rufus/releases/download/v3.9/rufus-3.9.exe) and run it – no installation is required.

The executable is digitally signed and the signature should state:

- · Akeo Consulting (v1.3.0 or later)
- Pete Batard Open Source Developer (v1.2.0 or earlier)
- Certificate's fingerprint: 9ce9a71ccab3b38a74781b975f1c228222cf7d3b
- 1. Connect a USB stick (min. 4 GB) to your computer
- 2. Click **SELECT** and add the downloaded ISO file avira-rescure-system-bet.iso to the boot selection.
- 3. Choose MBR as partition scheme and BIOS or UEFI as target system.
- 4. Click START to create the bootable USB stick.

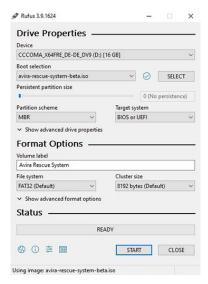

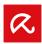

## 2 Notes on DOS support

If you create a DOS bootable drive and use a non-US keyboard, Rufus will attempt to select a keyboard layout based on your system's locale. In that case, FreeDOS, which is the default selection, is recommended over MS-DOS as it supports more keyboard layouts.

### 3 Notes on ISO support

All versions of Rufus since v1.1.0 allow the creation of a bootable USB from an ISO image (.iso).

Creating an ISO image from a physical disc or a set of files is very easy to do by using a CD burning application, such as freely available CDBurnerXP or ImgBurn.

Europe Middle East, Africa Avira Kaplaneiweg 1 88069 Tettnang, Germany Tel: +49 7542 5000 Americas

**Avira, inc**c/o WeWork, 75 E Santa Clara Street
Suite 600, 6th floor San José
CA 95113 United States

Asia/Pacific and China

**Avira Pte Ltd** 50 Raffles Place 32-01 Singapore Land Tower Singapore 048623 Japan

Avira GK 8F Shin-Kokusai Bldg 3-4-1, Marunouchi Chiyoda-ku Tokyo 100-0005, Japan

© 2020 Avira Operations GmbH & Co. KG. All rights reserved. Avira. Kaplaneiweg 1, 88069 Tettnang, Germany oem.avira.com Product and company names mentioned herein are registered trademarks of their respective companies. Our general terms and conditions of business and license terms can be found online: www.avira.com May be subject to errors and technical changes. As of: August 2019.